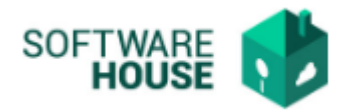

## **MANUAL DE USUARIO**

## **REGISTRO DE CONTRATO**

Modulo Radicación Virtual de Cuentas → Menú **→** Radicación de Contratista → Registro contrato

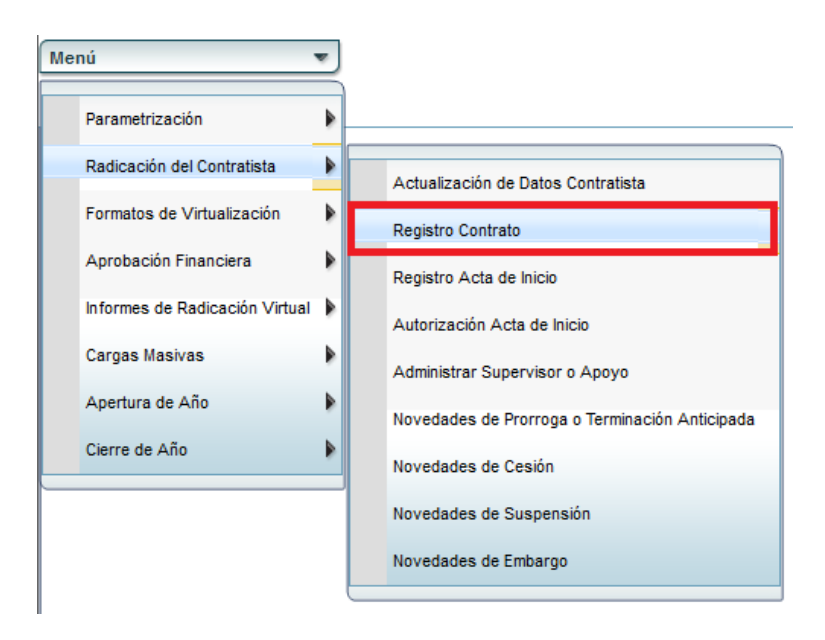

Al dar click en "Registro de contrato" el sistema le mostrará automáticamente al contratista el contrato que viene por defecto del Modulo de Contratos, pero no se podrá editar ni modificar por parte del contratista.

*Nota: Por defecto el sistema le traerá sus contratos.*

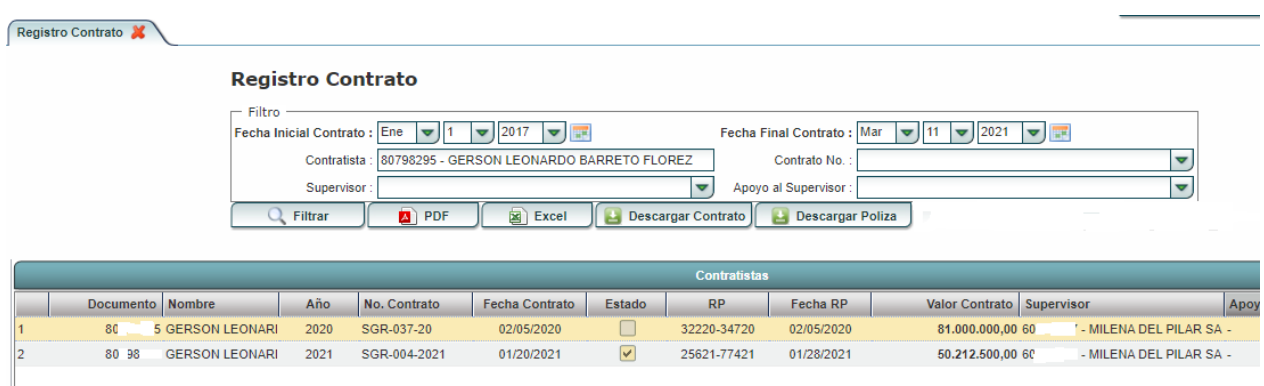

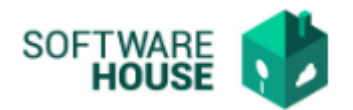

En "Filtro" se encuentran los siguientes campos:

- **Fecha Inicial Contrato:** El usuario debe digitar la fecha de cuando inició el contrato (campo obligatorio).
- **Fecha Final Contrato:** El usuario debe digitar la fecha de terminación del contrato (campo obligatorio).
- **Contratista:** El usuario debe digitar el nombre del contratista del cual requierela información.
- **Contrato No.:** En este campo se agrega el número de contrato. Se puede escribir o buscar a través de una tabla que se despliega al dar click sobre un símbolo en forma de "flecha o triangulo".
- **Apoyo al Supervisor:** El usuario digitar el nombre del apoyo del supervisor.

Al agregar la información en el campo "Filtro", le da click en el botón que se llama "Filtrar". Le aparecerán los datos del contratista en la tabla.

## *Nota: Los campos que se encuentran en negrilla son obligatorios.*

Se encuentra una barra de botones:

- **PDF:** Descarga la información del beneficiario en formato PDF.
- **Excel:** Descarga la información del beneficiario en formato Excel.
- **Descargar Contrato**: Permite generar el pdf del contrato que viene por defecto del Módulo de contratos.
- **Descargar Póliza:** Permite generar el pdf de la póliza que el contratista adjunta en el registro del acta de inicio.